# **PACKAGING SUBMISSIONS in CONNECT**

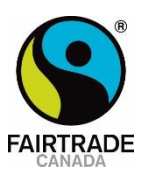

## **Please submit your packaging artwork in CONNECT url: [https://connectfairtrade.org](https://connectfairtrade.org/)**

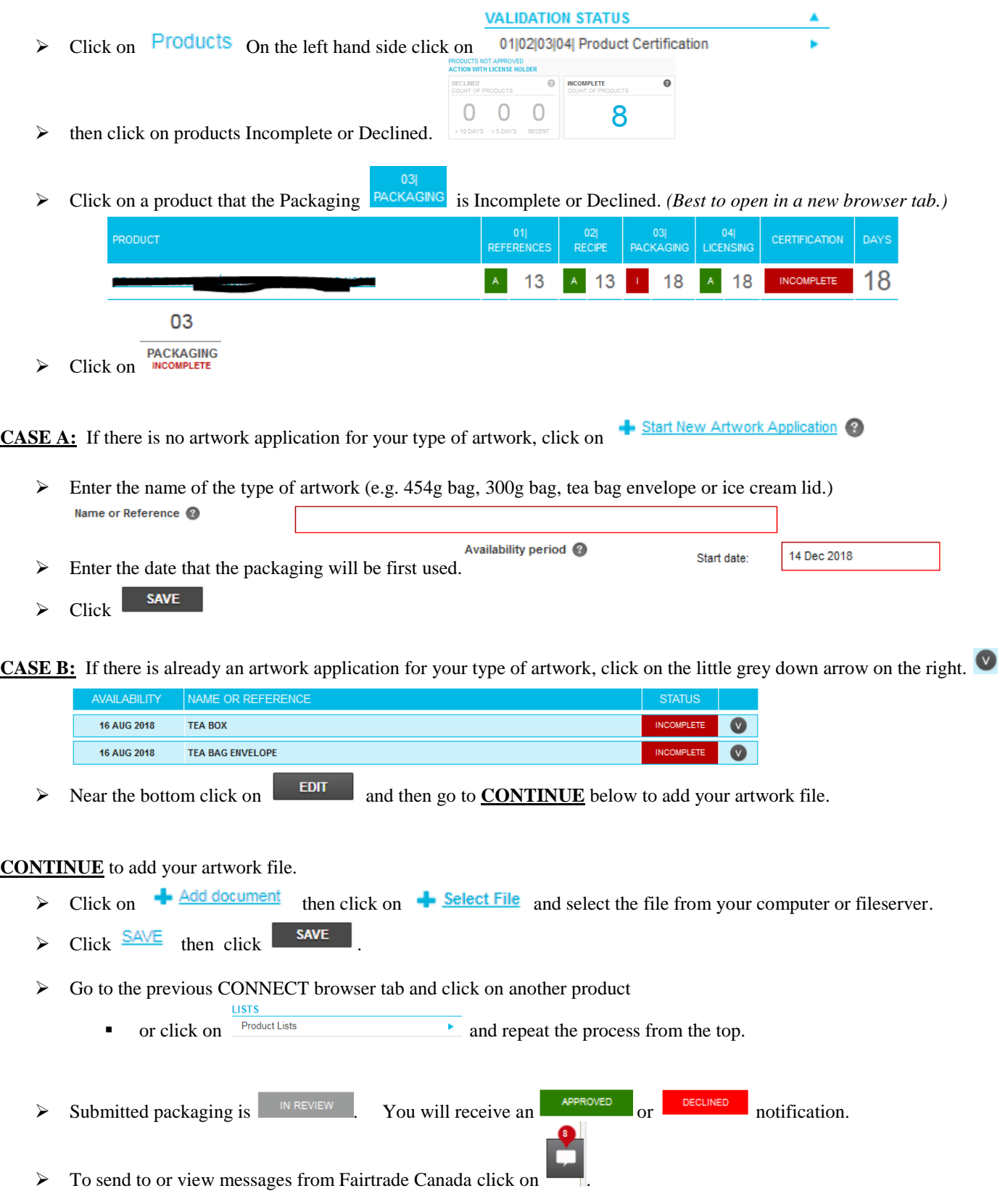

## **PACKAGING SUBMISSIONS in CONNECT**

**IF YOUR ARTWORK IS DECLINED** you can submit corrected artwork or request an exception.

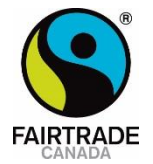

#### **ARTWORK EXCEPTIONS**

 $\triangleright$  Click on

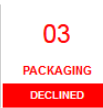

# $\triangleright$  Click on the small grey down arrow of the Declined artwork

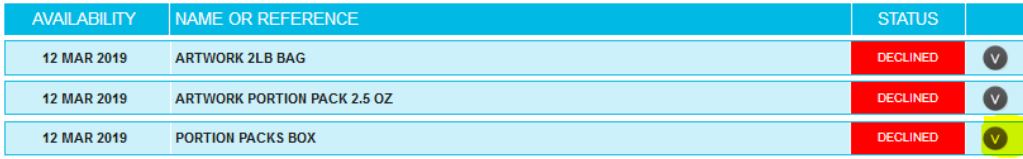

**ARTWORK EXCEPTION** 

- $\triangleright$  Click on  $\biguparrow$  Request an Exception
- $\triangleright$  Enter the:
	- **type of exception,**
	- **•** proposed print run size,
	- the reason for the exception; and
	- your plan to make the artwork compliant.

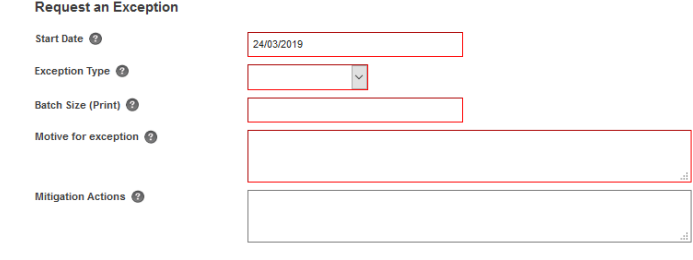

**SAVE**  $\triangleright$  Click

#### **MESSAGES from CONNECT**

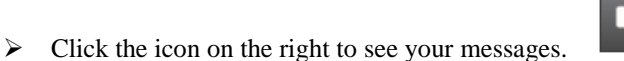

### **Example**

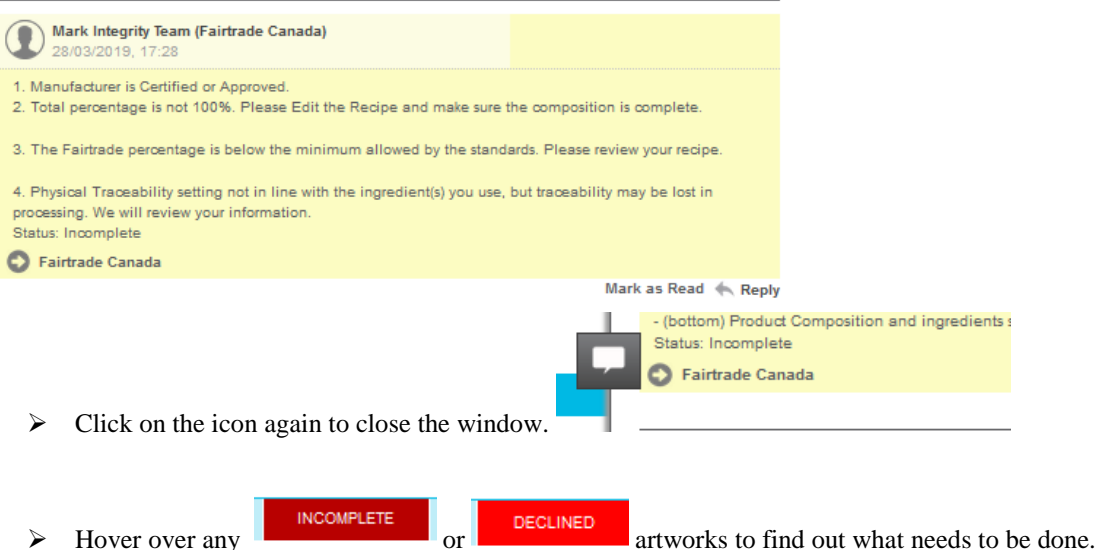